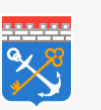

**Правительство Ленинградской области**

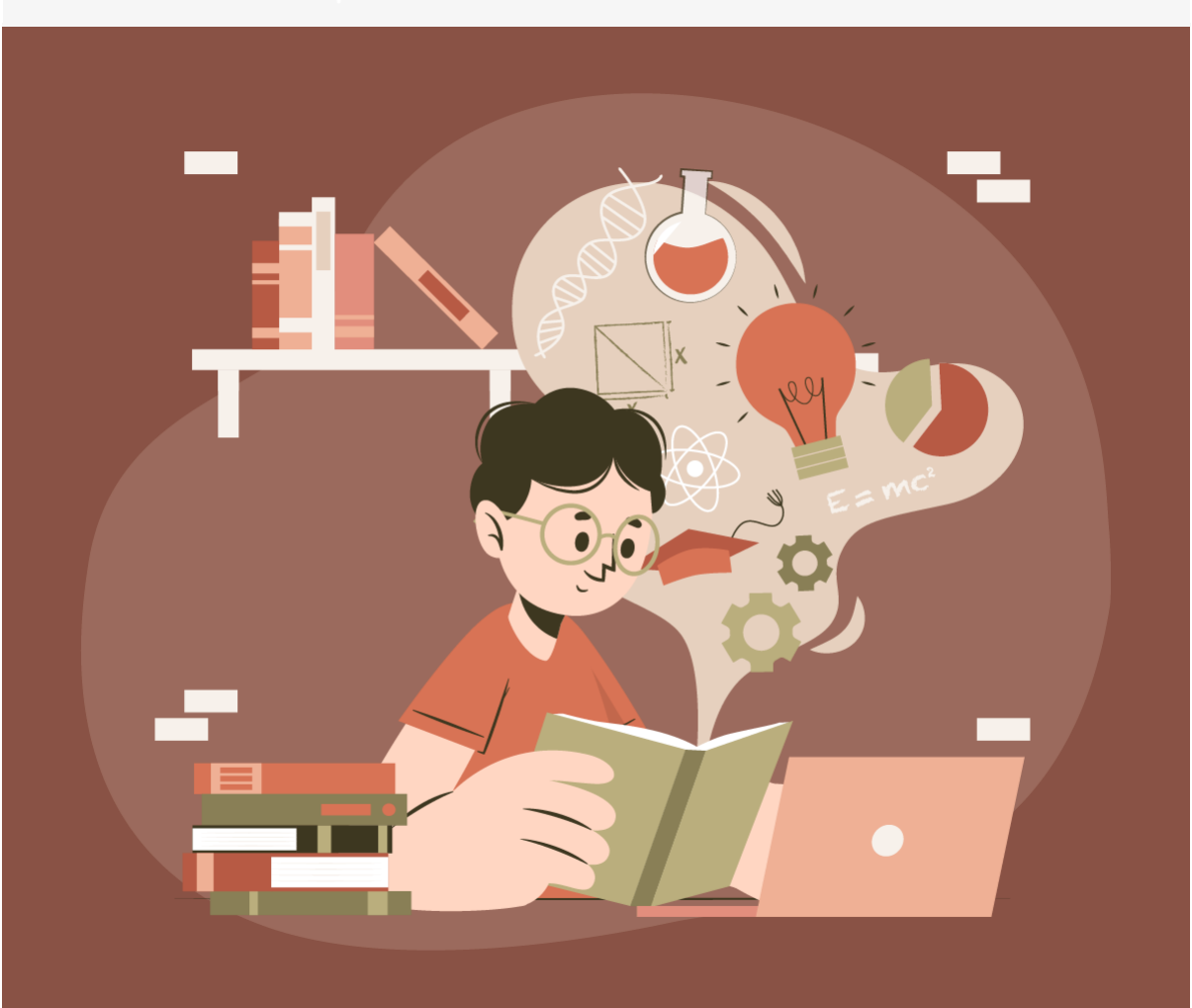

## Дополнительное образование Ленобласти — на едином ресурсе

Найти подходящую программу дополнительного образования для своего ребенка можно с помощью [«Навигатора дополнительного](https://metrics.information-region.ru/app/stats/r/?muid=98229591-7e2f-43d0-b1f0-cda0e0abf17d&category_uuid=4bd2ab6d-286b-4cec-84c4-89728dedb630&url=https%3A%2F%2Fxn--47-kmc.xn--80aafey1amqq.xn--d1acj3b%2F)  [образования Ленинградской области»](https://metrics.information-region.ru/app/stats/r/?muid=98229591-7e2f-43d0-b1f0-cda0e0abf17d&category_uuid=4bd2ab6d-286b-4cec-84c4-89728dedb630&url=https%3A%2F%2Fxn--47-kmc.xn--80aafey1amqq.xn--d1acj3b%2F)

«Навигатор» поможет родителям:

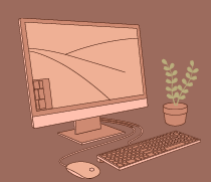

познакомиться программ допобразования

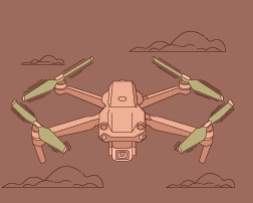

выбрать программу с учётом интересов ребенка

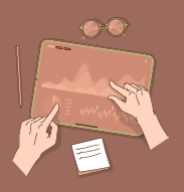

определить ребенка с помощью тестирования

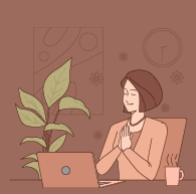

записаться на обучение

## Чтобы выбрать занятия для своего ребенка, необходимо:

- зайти на сайт [«Навигатора»](https://metrics.information-region.ru/app/stats/r/?muid=98229591-7e2f-43d0-b1f0-cda0e0abf17d&category_uuid=4bd2ab6d-286b-4cec-84c4-89728dedb630&url=https%3A%2F%2Fxn--47-kmc.xn--80aafey1amqq.xn--d1acj3b%2F)
- нажать кнопку «Регистрация»
- заполнить все обязательные поля
- подтвердить e-mail, указанный при регистрации
- перейти в навигатор и нажать на поле ФИО
- зарегистрировать детей во вкладке «Дети»
- начать выбор желаемых образовательных программ

Записаться на обучение по дополнительным общеобразовательным программам также можно на портале [«Госуслуги»](https://metrics.information-region.ru/app/stats/r/?muid=98229591-7e2f-43d0-b1f0-cda0e0abf17d&category_uuid=4bd2ab6d-286b-4cec-84c4-89728dedb630&url=https%3A%2F%2Fesia.gosuslugi.ru%2Flogin%2F+) в разделе «Дети и образование», вкладка «Запись в кружки и секции»

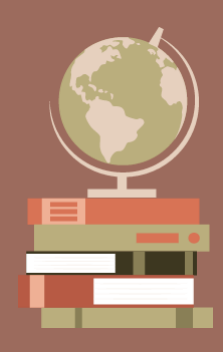